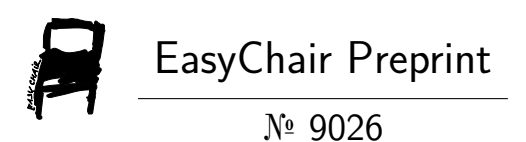

Application Development and Training for Web Based Online Transportation for Koperasi Jasa TKBM Sampalan Emas Internusa in Sampalan Nusa Penida

Elina Rudiastari, Sri Adriati Asri and I Made Sura Ambarajaya

EasyChair preprints are intended for rapid dissemination of research results and are integrated with the rest of EasyChair.

October 8, 2022

# **PEMBUATAN DAN PELATIHAN APLIKASI TRANSPORTASI ONLINE BERBASIS WEB UNTUK KOPERASI JASA TKBM ( TENAGA KERJA BONGKAR MUAT) SAMPALAN EMAS INTERNUSA DI SAMPALAN NUSA PENIDA**

**Elina Rudiastari, SH.,MH., Sri Andriati Asri.,M.Kom, Made Sura Ambara Jaya, S.E. MMA. Jurusan Teknik Elektro Politeknik Negeri Bali Email : [lina.rudiastari@pnb.ac.id](mailto:lina.rudiastari@pnb.ac.id)**

#### **ABSTRACK**

Nusa Penida is one of the tourism destinations in Bali which is in great demand by domestic and foreign tourists. With the increasing number of tourists who come to visit Nusa Penida, many people suddenly rent out cars and motorbikes. Transportation that operates as a rental vehicle does not have an ASK (Special Rental Transport) permit. Seeing this condition, Br. Sampalan Nusa Penida built the Sampalan Emas Internusa TKBM Service cooperative to be able to coordinate rental transportation in Nusa Penida to have an ASK permit, one of the requirements of which is to have a cooperative that must have a Web-based online transportation application. Seeing this condition, we collaborated with cooperatives to create online transportation applications and provide training on the use of applications to cooperative members. This application is named "RAISA" which means Ride In Nusa.

Keyword : Online Transportation, Application, Web

## **ABSTRAK**

Nusa Penida menjadi salah satu tujuan pariwisata di Bali yang sangat diminati oleh wisatawan domistik maupun wisatawan manca negara. Dengan bertambahnya jumlah wisatawan yang datang mengunjungi Nusa Penida, membuat banyak masyarakat yang mendadak menyewakan kendaraan mobil maupun motor. Transportasi yang beroperasi sebagai kendaraan sewaan tidak memiliki ijin ASK (Angkutan Sewa Khusus). Melihat kondisi ini, Br. Sampalan Nusa Penida membangun koperasi Jasa TKBM Sampalan Emas Internusa untuk dapat mengkoordinir transportasi sewaan di Nusa Penida untuk memiliki ijin ASK, yang mana salah satu syaratnya adalah memiliki Koperasi wajib meiliki Aplikasi transportasi online berbasis Web. Melihat kondisi ini, kami bekerjasama dengan koperasi untuk membuat aplikasi transportasi online serta memberikan pelatihan penggunaan aplikasi kepada anggota koperasi. Aplikasi ini diberi nama "RAISA" yang artinya Ride In Nusa.

Kata Kunci : Transportasi Online, Aplikasi, Web.

## **PENDAHULUAN**

Koperasi Jasa TKBM (Tenaga Kerja Bongkar Muat) Sampalan Emas Internusa berdiri sejak tahun 2021 berdasarkan Keputusan Menteri Hukum dan Hak Asasi Manusia Republik Idonesia NO. AHU-0008326.AH.01.26 Tahun 2021. Pengurus koperasi adalah merupakan anggota banjar Sampalan Nusa Penida.

Koperasi Jasa TKBM Sampalan Emas Internusa beralamat di jalan Raya Sampalan, Desa Batunungggul, Kecamatan Nusa Penida, Klungkung. Fasilitas yang dimiliki adalah 3 buah laptop untuk para pengurus Koperasi dan Internet. Jumlah total anggota Koperasi Jasa TKBM Sampalan Emas Internusa adalah 65 orang. Koperasi Jasa TKBM sampalan Emas Internusamerupakan koperasi binaan Dinas Koperasi UMK Provinsi Bali, dimana syarat untuk keanggotaannya harus dari minimal 3 kabupaten.

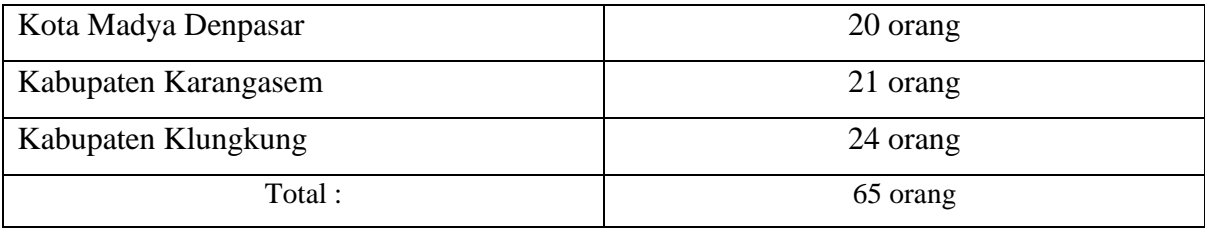

Koperasi Jasa TKBM Sampalan Emas Internusa wajib membuat aplikasi transportasi online dan rute perjalanan di Nusa Penida yang merupakan syarat beroperasinya koperasi. Saat ini sistem penyewaan masih bersifat tradisional dan sangat kacau karena para driver masih menjajakan kendaraannya secara langsung kepada wisatawan yang dating dan kemudian akan terjadi tawar menawar harga sewa dan rute kendaraan. Hal ini yang membuat macet jalan serta serta tidak jarang wisatawan dikelilingi oleh banyak driver, sehingga membuat driver merasa tidak nyaman dan membuat citra pariwisata di Nusa Penida menjadi jelek.

Berdasarkan kondisi dilapangan serta permintaan dari Koperasi Jasa TKBM Sampalan Emas Internusa, maka permasalahan, solusi dan luaran yang dapat dilakukan adalah :

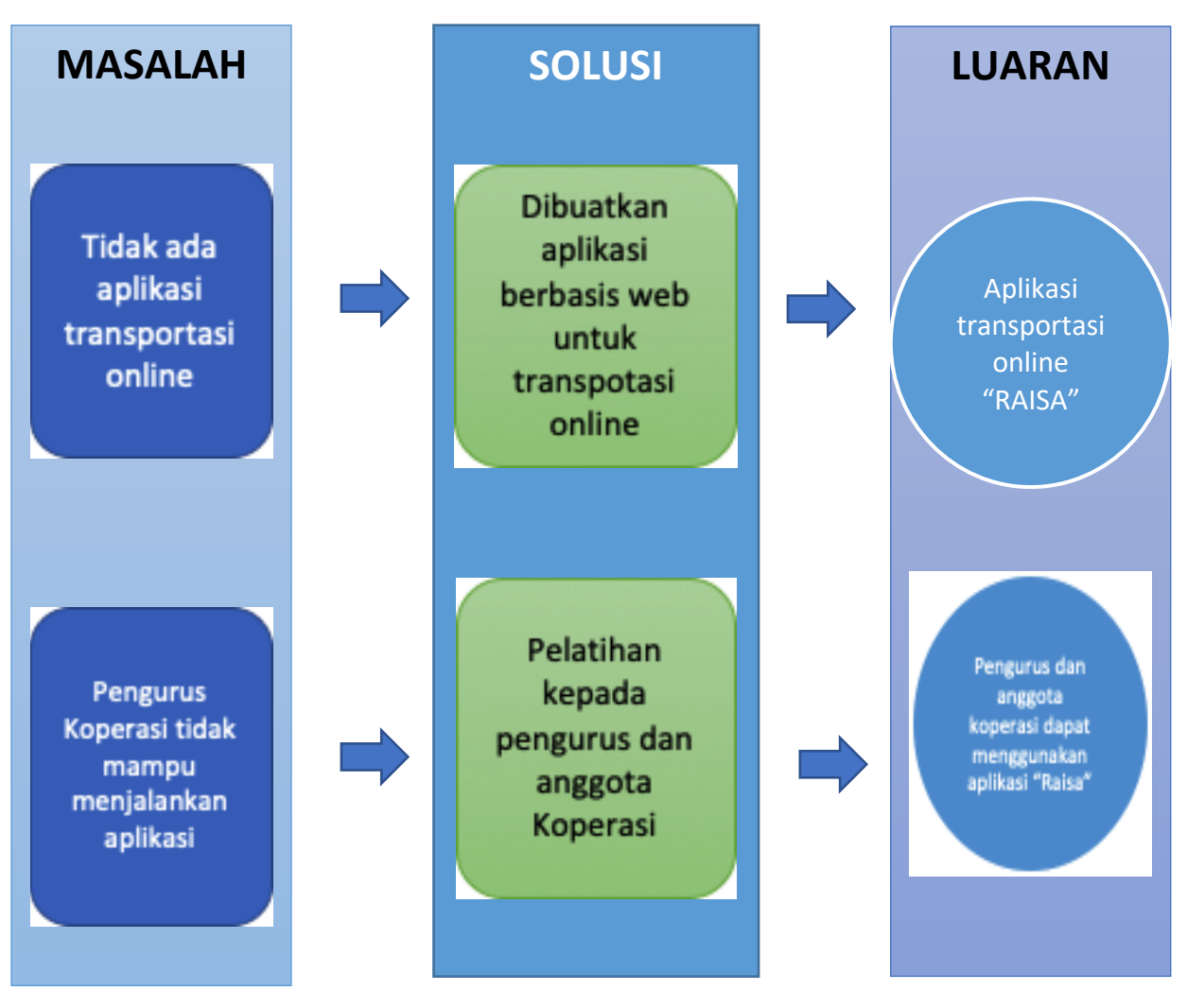

Gambar 1. Masalah, Solusi dan Luaran di Koperasi Jasa TKBM Sampalan Emas Internusa

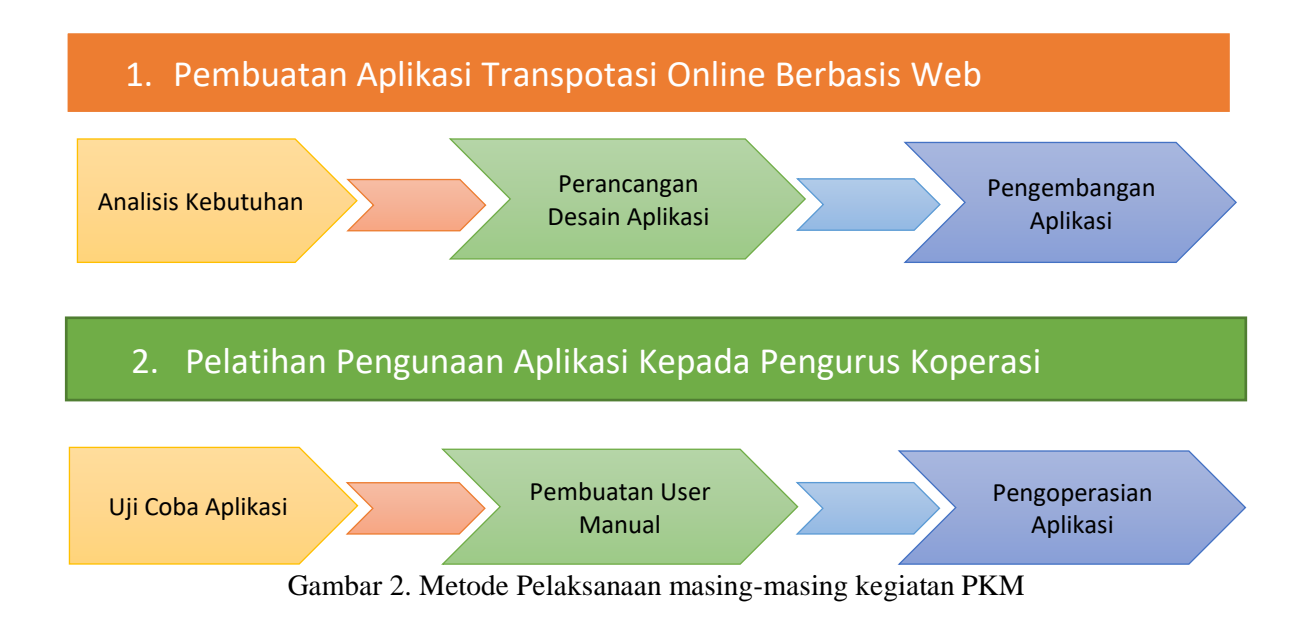

#### **METODE**

### **Metode Kegiatan**

Secara garis besar dari permasalahan yang ada dan solusi yang ditawarkan dapat dijelaskan program-program yang akan dilaksanakan di Koperasi Jasa TKBM Sampalan Emas Internusa ini seperti yang tertuang dalam Gambar 2 dan dapat dijabarkan metode pelaksanaan dari masing-masing kegiatan.

## 1.*Pembuatan Aplikasi Transportasi Online Berbasis Web*

Langkah-langkah yang harus diambil sebelum pembuatan aplikasi transportasi online adalah membicarakan dengan pihak Koperasi Jasa TKBM Sampalan Emas Internusa tentang kebutuhan apa yang diperlukan dalam aplikasi ini. Berdasarkan pertemuan Tim Pengusul dengan Koperasi bahwa yang paling diperlukan adalah aplikasi sewa menyewa kendaraan dan paket rute perjalanan wisata. Berdasarkan ini, Tim Pengusul membuat rancangan aplikasi dan desain aplikasi. Setelah itu adalah dilakukan pengembangan aplikasi.

2. *Pelatihan Penggunaan Aplikasi Transportasi kepada Pengurus Koperasi*

Langkah yang akan dilakukan adalah melakukan uji coba aplikasi yang telah dibuat dan disesuaikan dengan kebutuhan koperasi. Dilanjutkan dengan membuat user name untuk admin aplikasi. Dilakukan pelatihan penggunaan aplikasi kepada pengurus Koperasi Jasa TKBM Sampalan Emas Internusa

Semua kegiatan ini melibatkan pihak koperasi Jasa TKBM terutama dalam pembuatan aplikasi transportasi online. Penentuan waktu dan tempat pelatihan penggunaan aplikasi juga melibatkan pihak koperasi.

Demi menjaga kelanjutan kerjasama dengan mitra, akan dilakukan pendampingan setelah aplikasi selesai dibuat, akan dilakukan pendampingan melalui kunjungan untuk memastikan aplikasi dapat digunakan.hal ini dilaksanakan untuk memastikan keberlanjutan program dengan mengunjungi mitra dan memberikan masukan yang bisa dilaksanakan jika ada kendala yang mungkin terjadi.

#### **HASIL DAN PEMBAHASAN**

## **4.1 Aplikasi Transportasi Online Berbasis Web "RAISA"**

Pembuatan aplikasi transportasi online sudah dimulai sejak awal bulan Mei 2022. Tim pengusul menerima kunjungan dari perwakilan Koperasi Jasa TKBM Sampalan Emas Internusa. Berdasarkan pertemuan pertama dengan perwakilan Koperasi Jasa TKBM Sampalan Emas Internusa, kita memutuskan untuk membuatkan aplikasi transportasi penyewaan mobil dan motor di Pelabuhan Sampalan Nusa Penida. Kesepakatan membuat aplikasi transportasi online yang bernama "Raisa" kepanjangan dari Ride In Nusa yang berbasis Web. Setelah kita mengetahui kebutuhan dari pihak Koperasi Jasa TKBM Sampalan Emas Internusa, Tim pengusul bertemu dengan Tim pembuat aplikasi transportasi online. Tim pembuatan Aplikasi transportasi online dipimpin oleh ibu Sri Andri Asri yang memang mengajar di Prodi Manajemen Informasi.

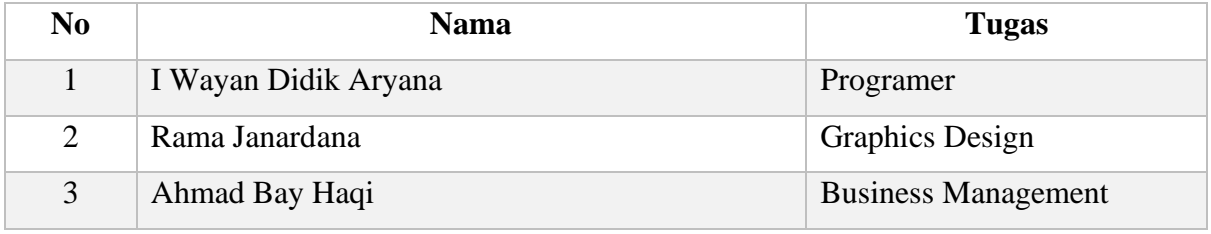

Tabel. 1 Tim Pembuat Aplikasi Transportasi Online Raisa

Aplikasi ini bernama Raisa ( Ride in Nusa), [https://raisa-bali.com](https://raisa-bali.com/) . Pertama kali membukanya akan ada foto-foto keindahan Nusa Penida. Kemudian akan masuk ke Search your Bike, yang mengharuskan kita untuk memilih type motor, amount (berapa lama penyewaan), penyewaan akan mulai dari tanggal bulan dan tahun berapa sampai tanggal dan bulan akhir penyewaan, juga tersedia umur sepeda motor yang dikehendaki. Halaman berikutnya adalah pilihan-pilihan sepeda motor yang tersedia di Raisa. User penyewa tinggal memilih sewa motor yang sesuai dengan pilihannya dan harga yang sangat bersaing. User Admin bertugas untuk memasukkan data motor dan mobil yang tersedia di Raisa serta menerima pesanan motor.

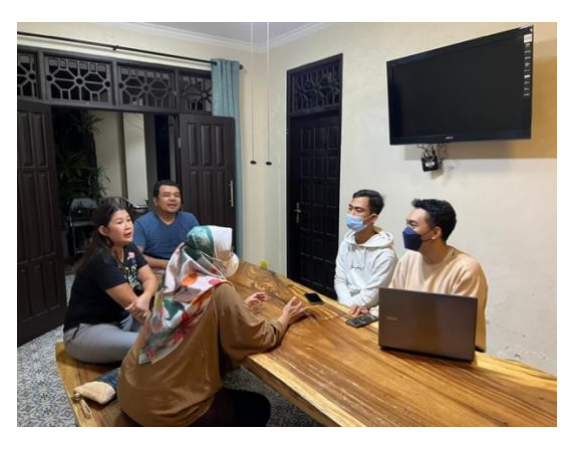

Gambat.3 Rapat Pembuatan Aplikasi Raisa

### **4.2. Pelatihan Penggunaan Aplikasi Kepada Pengurus Koperasi**

Pelatihan penggunaan aplikasi transportasi online kepada pengurus koperasi dilaksanakan pada tanggal 20 Juni 2022 di Nusa Penida. Pelatihan diberikan oleh pihak pembuat aplikasi "RAISA" yaitu Didik Ariana.

Hal pertama yang dilakukan adalah melakukan uji coba aplikasi. Tim pembuat aplikasi "Raisa" memberikan user manual kepada pihak pengurus koperasi yang diwakilkan oleh bapak

I Dewa Gde Kastawan dan ibu Desak Gede Utami Aristiyani yang nantinya akan bertugas sebagai admin aplikasi "Raisa".

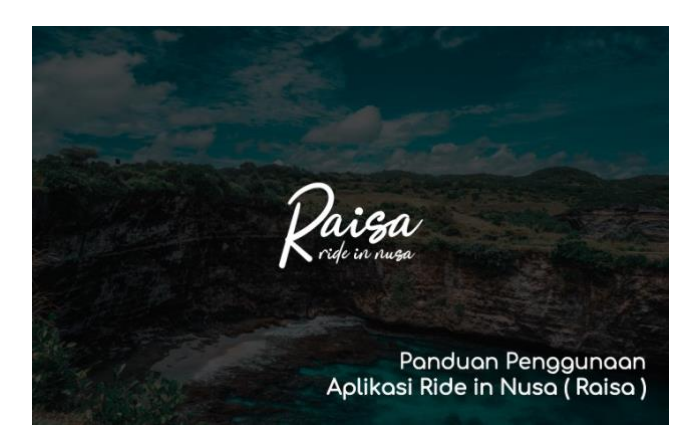

Gambar.6 Panduan Penggunaan Aplikasi Raisa

Materi Pelatihan yang pertama adalah pembuatan user manual dan mencoba masuk/login ke aplikasi 'Raisa" sebagai admin. Halaman login yang digunkan oleh user untuk masuk ke daalam sistem aplikasi agar dapat menggunakan fitur yang tersedia pada "Raisa". Halaman Login dapat digunakan oleh 3 user yaitu : user penyewa , Pemilik Kendaraan dan Admin atau (Koperasi Jasa TKBM Sampalan Emas Internusa). Pada materi ini, admin sudah membuat user name dan password sendiri. Serta belajar bagaimana untuk merubah username dan password sendiri. Dan hasilnya Admin sudah bisa membuat dan merubah username dan password sendiri.

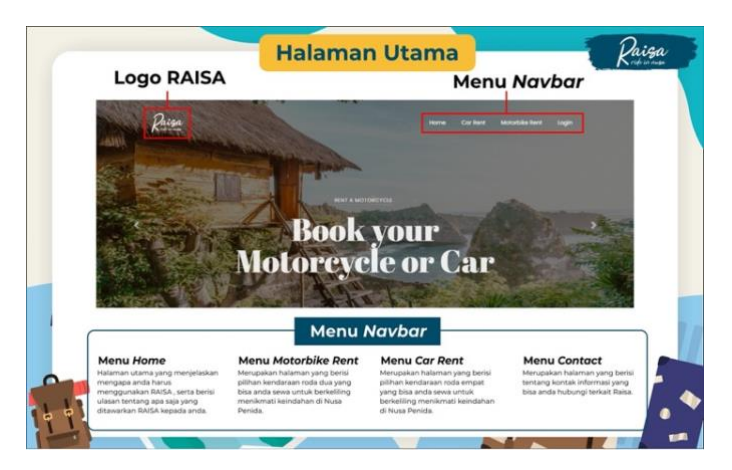

Gambar. 4 Halaman Utama Aplikasi Raisa

Materi Pelatihan yang kedua adalah belajar memasukkan data-data kendaraan yang disewakan. Admin belajar mengisi menu yang tersedia pada Halaman Utama Raisa adalah :

- 1. Menu Home
- 2. Menu Penyewaan Sepeda Motor
- 3. Menu Penyewaan Mobil
- 4. Menu Hubungi kami

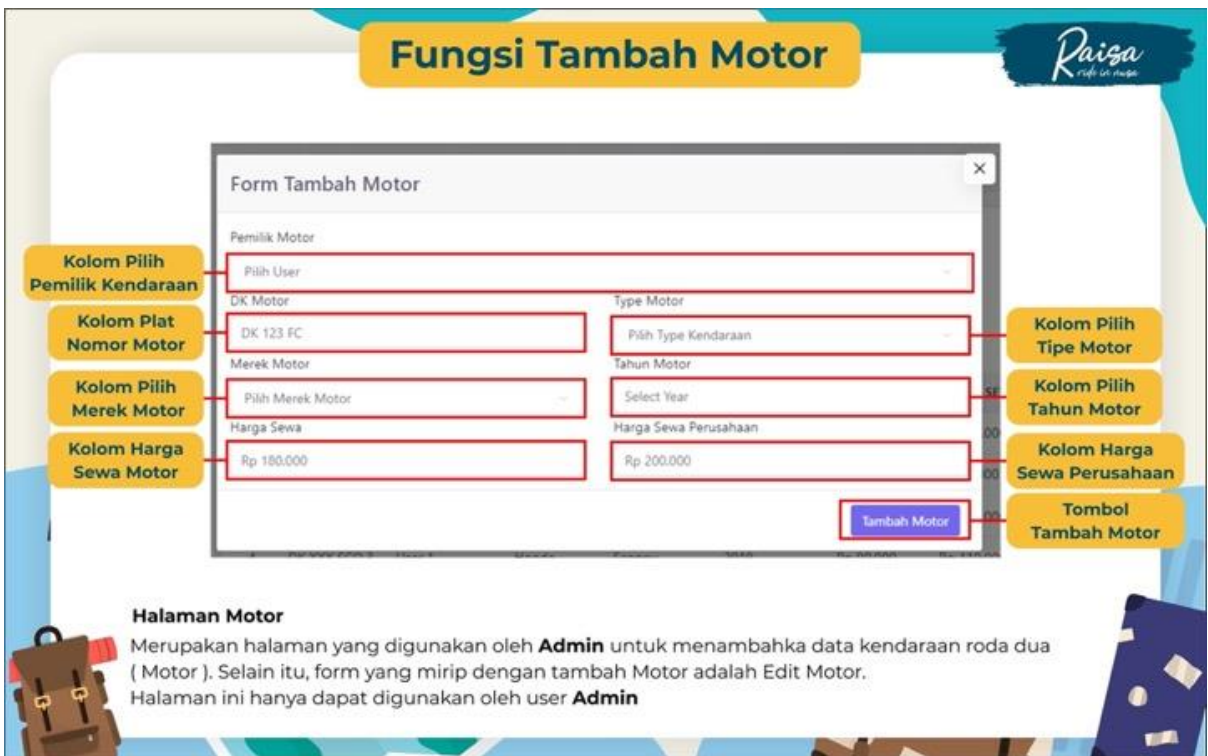

## Gambar.5 Fungsi Tambahan Motor di Raisa

Materi Pelatihan yang ketiga adalah untuk memperbaharui Halaman Fungsi Tambahan Motor, merupakan halaman yang digunakan oleh Admin untuk mengelola data kendaraan roda dua (motor). Dalam Fungsi Tambah Motor, Admin juga dapat menambahkan data kendaraan roda dua (motor). Halaman Fungsi Tambah Motor hanya dapat diakses oleh user Admin. Di Halaman Motor terdapat tujuh kolom yang dapat di kelola oleh Admin yaitu :

- 1. Kolom Pilihan Pemilik Kendaraan
- 2. Kolom Tipe Kendaraan
- 3. Kolom Merk Kendaraan
- 4. Kolom Plat Motor
- 5. Kolom Tahun Motor
- 6. Kolom Harga Sewa Motor
- 7. Kolom Harga Sewa Perusahaan

Halaman Fungsi Tambah Motor, dapat memasukkan data Pemilik kendaraan, plat nomor kendaraan, merek motor dan harga sewa motor. Halaman Motor dan Halaman Fungsi Tambah Motor hanya dapat diakses oleh Admin. Selain menambahkan data, Admin juga dilatih

untuk mengahapus dan juga mengedit data. Admin harus benar-benar bisa mengolah data dan selama pelatihan, admin Koperasi Jasa TKBM Sampalan Emas Internusa sudah mulai fasih menggunakan aplikasi Raisa.

Materi Pelatihan yanga keempat adalah mengolah data pada Halaman Mobil, yang juga merupakan halaman yang dikelola oleh admin untuk mengelola data kendaraan roda empat (mobil). Sama seperti Halaman Motor, Halaman Mobil juga hanya bisa diakses oleh user Admin. Halaman Mobil, merupakan halaman yang digunakan oleh Admin untuk mengelola data kendaraan roda empat (mobil). Dalam Halaman Mobil, Admin juga dapat menambahkan data kendaraan roda empat (mobil). Halaman Mobil yang hanya dapat diakses oleh user Admin. Hal penting yang dipelajari pada pelatihan ini adalah bahwa pada Halaman Mobil terdapat tiga search dan filter yaitu :

- 1. Filter Tipe Kendaraan
- 2. Filter Merk Kendaraan
- 3. Kolom Pencarian Mobil

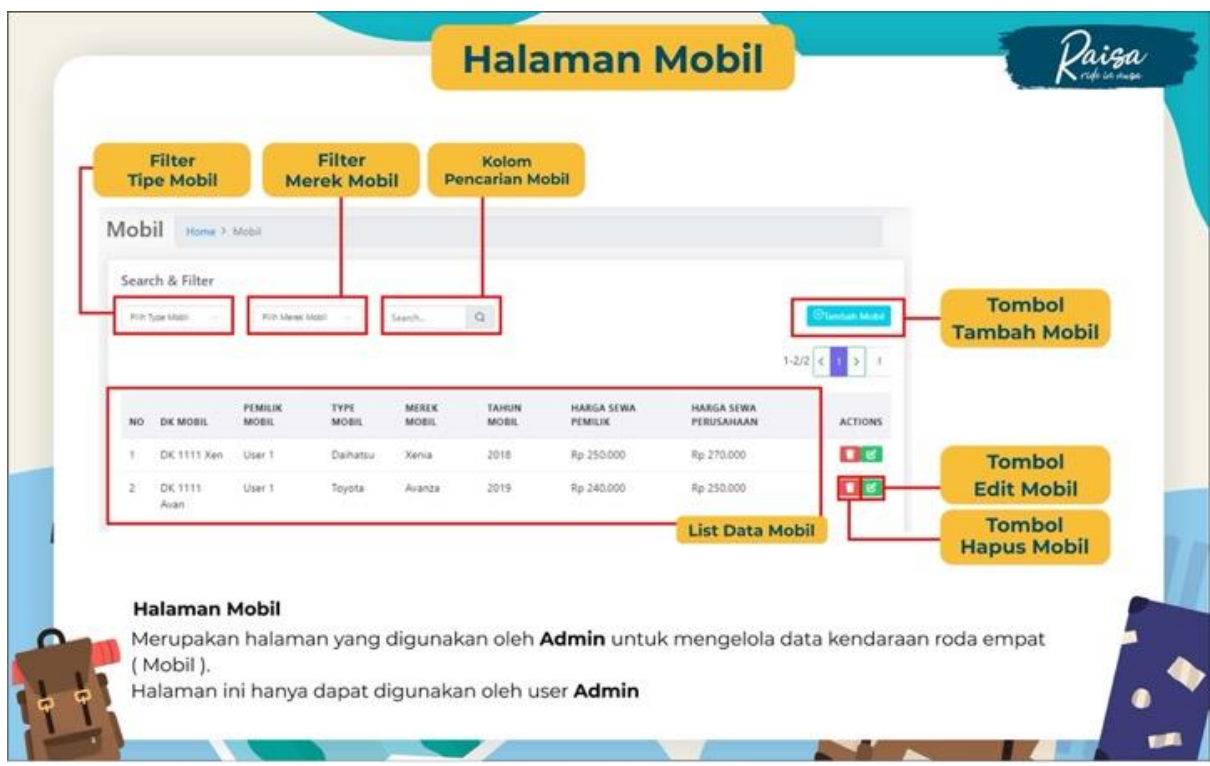

## Gambar. 6 Halaman Mobil di Raisa

Materi Pelatihan kelima adalah mempelajari form yang mirip dengan tambahan motor adalah Edit Mobil, dimana user Admin belajar bagaimana cara menambahkan atau mengedit data user pemilik kendaraaan roda empat. Materi yang harus diperhatikan oleh admin adalah bahwa dalam Halaman mobil terdapat 3 pilihan:

1. Tombol Tambah mobil untuk menambahkan mobil yang akan ditawarkan.

- 2. Tombol Edit mobil untuk mengedit jenis/tipe mobil yang akan ditawarkan.
- 3. Hapus mobil untuk menhapus mobil yang sudah tidak ditawarkan.

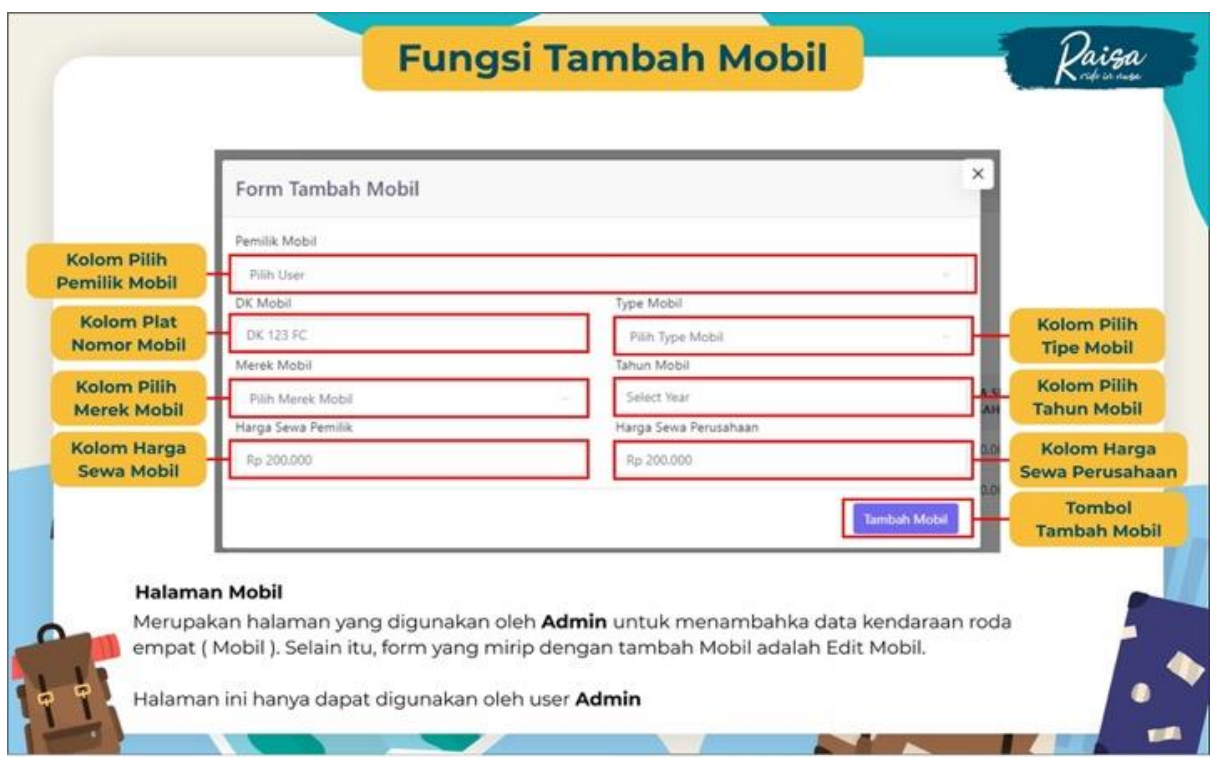

Gambar.7 Fungsi Tambah Mobil di Raisa

Berdasarkan kelima materi pelatihan yang telah diberikan kepada admin Aplikasi Raisa :

- 1. Admin Raisa sudah dapat membuat Username dan password sendiri.
- 2. Admin Raisa sudah dapat mengolah data pada halaman utama aplikasi Raisa.
- 3. Admin Raisa sudah dapat mengolah data motor yang akan ditawarkan, baik memasukkan data motor, edit maupun menghapus data motor
- 4. Admin Raisa sudah dapat mengolah data mobil yang akan ditawarkan, baik memasukkan data mobil, edit maupun menghapus data mobil
- 5. Admin Raisa juga sudah dapat membuatkan laporan hasil penjualan.

#### **SIMPULAN**

Program pengabdian Masyarakat di Koperasi Jasa TKBM Sampalan Emas Nusa Penida sudah berjalan dengan baik, dimana tiga kegiatan yang diselenggarakan telah memenuhi harapan dari pihak koperasi maupun penyelenggara. Pada pembuatan aplikasi online berbasis web, semua masukan dan keinginan dari pihak Koperasi sudah terakomodir dalam sebuah aplikasi transportasi berbasis web. Aplikasi juga diberi nama Raisa yaitu Ride in Nusa yang merupakan ide dari pihak koperasi. Aplikasi berisikan tentang sewa kendaraan roda dua (motor) dan kendaraan roda empat (mobil).

Pada pelatihan penggunaan aplikasi kapada pengurus koperasi yang nantinya akan menjadi admin dari aplikasi Raisa. Pelatihan sudah berjalan dengan sangat lancer karena kerjasama dari pihak koperasi sudah berjalan dengan baik. Pelatihan diberikan kepada dua orang pengurus yang akan bertugas sebagai admin Raisa yaitu : bapak I Dewa Gde Kastawan dan ibu Desak Gede Utami Aristiyani.

Kegiatan yang ketiga adalah melakukan sosialisasi penggunaan aplikasi Raisa kepada anggota koperasi. Dikarenakan sosialisasi dilakukan pada siang hari danpada saat itu terjadi kepadatan penyebrangan dari bali menuju Nusa Penida sehingga tidak dapat dilakukan pengumpulan kepada seluruh anggota koperasi. Yang kami lakukan adalah mendatangan setiap driver dan pemilik kendaraan dan menjelaskan bagaimana keuntungan dari penggunaan aplikasi Raisa dan bagaimana cara penggunaan Raisa. Pihak driver dan pemilik kendaraan meminta kami sebagai penyelenggara untuk membuat brosur tentang Aplikasi Raisa. Serta meminta dibuatkan buku panduan bagaimana cara penggunaan aplikasi Raisa.

## DAFTAR RUJUKAN

- 1. Penduduk Indonesia menurut Desa 2010, Badan Pusat Statistik, (online) https:/www.bps.go.id/website/fileMenu/Penduduk-Indonesia-Menurut-Desa-2010.pdf.diakses 17 februari 2022.
- 2. Badan Pusat Statistik Provinsi Bali. 2016. Statistik Wisatawan MancanegaraK Bali 2015. Denpasar :BPS Bali.
- 3. Peraturan Pemerintah No.42 Tahun1993 Tentang Pemeriksaan Kendaraan Bermotor di Jalan.
- 4. Susanto, Bambang, "Refolusi Transportasi", Jakarta : Penerbit PT Gramedia Pustaka Utama, 2014.
- 5. Prihatin, B.D., 2016 "Dampak Sosial Transportasi Berbasis Online",Majalah Info Singkat Kesejahteraan Sosial, (Online), Vol.VIII No.07/l/P3DI. [http://www.academia.edu,](http://www.academia.edu/) diakses 20 Februari 2022.
- 6. Info KOmputer, " Transportasi Berbasis Aplikasi " 2016, [https://infokomputer.grid.id/tag/transportasi-berbasis-aplikasi/html.](https://infokomputer.grid.id/tag/transportasi-berbasis-aplikasi/html) Diakses 19 Februari 2022.
- 7. Mohammad Suryawinata, Buku Ajar Pengembangan Aplikasi Berbasis Web, Penerbit UMSIDA Press, 2019.
- 8. Gintoro, Iwan Wijaya Suharto, Febiyan Rachman, Daniel Halim, 2010, "Analisis Dan Perancangan Sistem Pencarian Taksi Terdekat Dengan Pelanggan Menggunakan Layanan Berbasis Lokasi" Seminar Nasional Aplikai Teknologi Iinformasi 2010 (SNATI Yogyakarta), 19 Juni 2010
- 9. Nugroho, Bunafit., 2001, "Latihan Membuat Aplikasi Web, PHP dan MySQL dengan Dreamwever MX, Yogyakarta, Gava Media.
- 10. Raymond, McLeod Jr., 2001, "System Informasi Manajemen", Jakarta, Erlangga Offset.